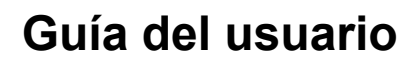

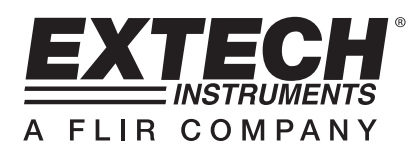

# **Analizador inalámbrico de humedad**

# **Modelo MO270**

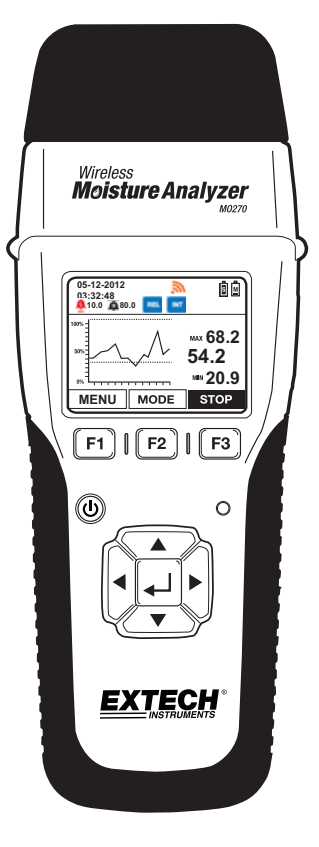

 $C\epsilon$ 

# *Introducción*

Agradecemos su compra del analizador de humedad Extech modelo MO270 con indicador gráfico completo. El MO270 detecta la humedad en madera y otros materiales tales como tableros de partículas, alfombras, losas de techo y baño sin penetración (sin agujas); además, el MO270 mide la humedad en tabla roca y otros materiales de construcción con agujas insertadas en el material a prueba. El sensor (transmisor) se desprende del analizador (receptor) para operación de medición a distancia. Este analizador se embarca probado y calibrado y, con uso apropiado le proveerá muchos años de servicio confiable.

### *Características*

- El sensor desprendible tiene un alcance de transmisión de datos hasta 20m (65ft) a la pantalla del analizador.
- Se pueden ver lecturas de hasta ocho (8) sensores remotos.
- El sensor inalámbrico se instala en un mango telescópico de 1.2m (4 ft); Mango más largo opcional
- Equivalencia de humedad en madera con lectura de agujas (%WME en inglés)
- Alarmas programables alta y baja, visuales y audibles
- Prueba de calibración de 2 puntos integrada en la tapa protectora
- Capacidad Bluetooth
- Incluye dos (2) baterías recargables (polímero de litio) de 3.7V (una para el analizador y una para el sensor), sensor inalámbrico de humedad, detector externo de agujas, agujas de repuesto, mango telescópico, adaptador CA, cubierta protectora, tarjeta SD 2G, todos los cables de interconexión necesarios y estuche rígido.

## *Descripción*

#### **Vista frontal del analizador**

- 1. Agujas electrodo y cubierta protectora con puntos de calibración de prueba
- 2. Botones para soltar el sensor (uno a cada lado del analizador)
- 3. Pantalla gráfica
- 4. Botones de función (F1, F2, F3)
- 5. Botón de encendido
- 6. Indicador de estado de Bluetooth
- 7. Navegación (arriba, abajo, izquierda, derecha) y ENTER  $\leftarrow$  botones

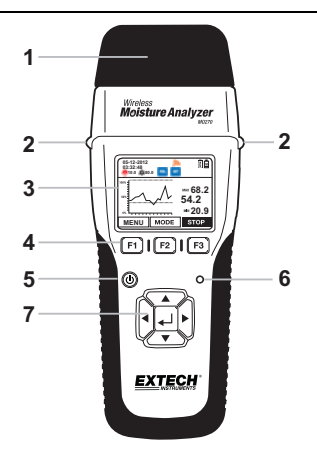

#### **Vistas laterales del analizador**

- 1. Botones para soltar el sensor
- 2. Puertos reservados para opciones futuras
- 3. RJ-45 puerto de sensor remoto
- 4. Analizador (receptor) puerto de carga mini USB
- 5. Ranura para tarjeta mini SD
- 6. Sensor (transmisor) puerto de carga mini USB

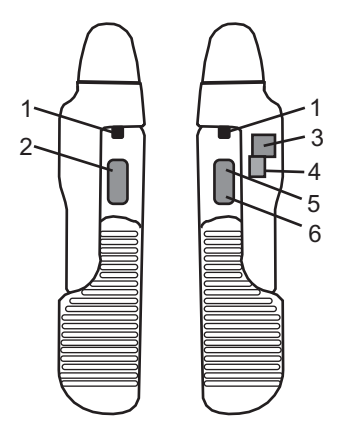

#### **Componentes del analizador**

- 1. Cubierta con prueba de calibración integrada
- 2. Agujas de medición por contacto
- 3. Sensor capacitivo sin contacto (transmisor)
- 4. Botón de encendido para sensor (usado sólo cuando el sensor está separado del receptor)
- 5. Interruptor de apagado de la batería de Litio (usado sólo para embarque o transporte de la unidad)
- 6. Interruptor de apagado de la batería de Litio para el analizador (Receptor)
- 7. Analizador (Receptor)

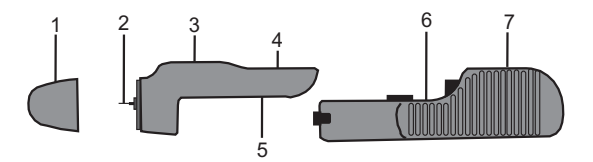

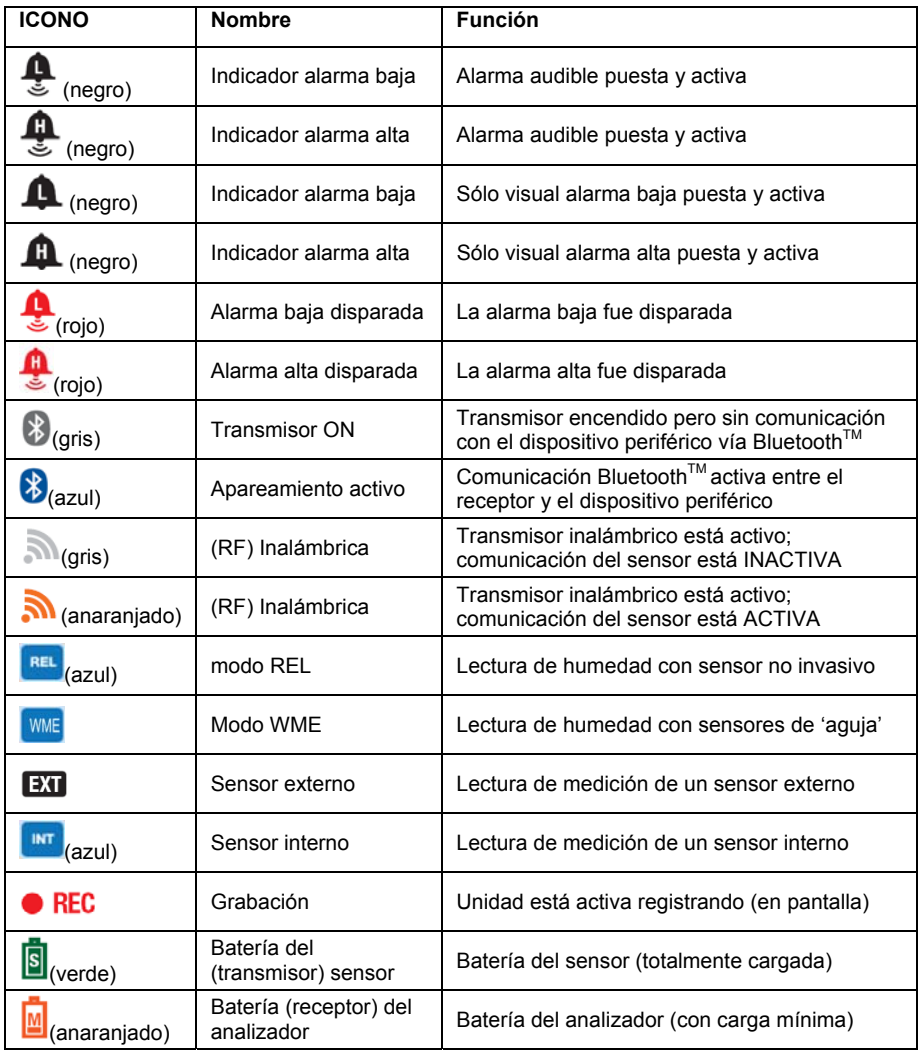

# *Configuración*

#### **Inicio**

- 1. Si es necesario cargue las baterías del sensor y del analizador (consulte la sección 'Carga el Baterías'. Los iconos de batería en la esquina superior derecha de la pantalla indican el estado de la batería del analizador y del sensor.
- 2. Para encender el analizador presione y sostenga el botón de encendido  $\textcircled{9}$  durante 3 segundos; se iluminarán los botones de navegación, la bocina chirría y la pantalla se enciende.
- 3. Para apagar, presione y sostenga el botón de encendido  $\mathcal O$  durante 3 segundos.
- 4. Los botones F1, F2 y F3 son botones de función y sus funciones cambian con el modo o pantalla específica que esté activa.
- 5. Los botones ▲, ►, ▼ y ◄ se usan para navegar las opciones del menú.
- 6. El botón central ENTER se usa para seleccionar la función de menú resaltada y para entrar al modo de configuración (presione y sostenga).

#### **Carga de baterías**

**1. Carga de baterías en un enchufe de CA** 

Conecte el cable USB entre el mini conector USB en el sensor (o el analizador) y el contacto de pared CA. La carga inicia inmediatamente. Tenga en cuenta que al conectar el puerto USB del analizador se cargan ambas unidades simultáneamente (mientras estén físicamente conectadas entre sí).

#### **2. Carga de baterías a través del puerto USB de una PC**

- a. Con el analizador apagado, conecte el cable USB entre el puerto del mini USB en el sensor (o el analizador) y un puerto USB en la PC. Tenga en cuenta que al conectar el puerto USB del analizador se cargan ambas unidades simultáneamente (mientras estén físicamente conectadas entre sí).
- b. Encienda el analizador con el botón de encendido (presione durante 3 segundos) y aparecerá el siguiente menú.
	- **PC CAM** (reservado para uso futuro)
	- **Disco duro** (el medidor se comporta esencialmente como disco duro externo donde se pueden ver y organizar las lecturas guardadas)
	- **Cargador** (seleccionado cuando va a usar la conexión a la PC para carga)

*Nota: La PC puede indicar un error de controlador al seleccionar la opción CARGADOR porque la PC detecta la conexión de un dispositivo nuevo; puede ignorar esto; el proceso de carga no será afectado.* 

#### **3. Comprobación del estado de la batería**

Cuando ha seleccionado 'CARGADOR' (charger) en el menú, como se mencionó previamente (con el medidor conectado a la PC), los iconos de la batería se animan con un movimiento que sube y baja indicando que está cargando. Para comprobar el estado de la batería, debe desconectar el medidor de la PC. Una vez desconectado, la pantalla indicará los dos iconos batería arriba a la derecha. Los iconos M (Analizador) y **S** (Sensor) estarán completamente llenos cuando las baterías estén totalmente cargadas y se vacía progresivamente al descargarse las baterías.

### **Operación básica para mediciones con aguja %**

**PRECAUCIÓN**: Las agujas del electrodo de medición son extremadamente filosas, use cuidado al manejar este instrumento. Cubra las agujas con la cubierta protectora cuando el instrumento no esté en uso.

- 1. Quite la cubierta protectora para exponer las agujas del electrodo.
- 2. Presione y sostenga la tecla  $\circled{0}$  durante 3 segundos para encender el analizador.
- 3. Si se muestra el icono REL, proceda de la siguiente manera para cambiar al icono %  $\text{WME}$ 
	- a) Presione el botón MENÚ (F1) y navegue al cuadro WME/REL.
	- b) Presione  $\leftarrow$  seleccione WME, presione  $\leftarrow$  y luego presione EXIT (SALIR).
- 4. Con cuidado inserte las agujas del electrodo un mínimo de 2 mm (0.07") en el material a prueba. Observe que las agujas deberán ser insertadas en la madera perpendiculares a la estructura de la fibra de la madera. Para lecturas de alta humedad, se pueden requerir varios minutos para que la lectura se estabilice.
- 5. Tome varias lecturas en distintos puntos en el material para la mejor representación de la cantidad de humedad presente.
- 6. Lea el valor de la medida en la pantalla.
- 7. Reemplace la cubierta protectora al terminar.

#### **Uso del mango extensor del detector**

El mango telescópico suministrado se puede usar para extender el sensor dentro de áreas difíciles de alcanzar o peligrosas. Conecte el sensor (transmisor) al extensor con el tornillo de montaje, del extensor, enroscado en el orificio del sensor. Tenga en cuenta que hay disponibles diferentes longitudes de extensores opcionales. Una vez conectado, las instrucciones para uso se encuentran en la sección 'Operación básica para mediciones por aguja' o en la sección 'Operación básica para mediciones sin agujas.

### **Operación básica para mediciones sin agujas**

- 1. Presione y sostenga la tecla durante tres segundos para encender el analizador.
- 2. Si se muestra el icono % WME, proceda de la siguiente manera para cambiar al icono . REL

a) Presione el botón MENÚ (F1) y navegue al cuadro WME/REL.

b) Presione  $\leftarrow$ , seleccione REL, presione  $\leftarrow$  y luego presione EXIT (SALIR).

- 3. Presione y sostenga la tecla  $\circledD$  durante tres segundos para apagar el analizador.
- 4. Mantenga las manos y otros materiales a distancia del sensor trasero y luego presione y mantenga presionado el botón  $\textcircled{(b)}$  para encender el analizador. El analizará se ajustará a cero durante el encendido.
- 5. El detector de humedad sin agujas está ubicado atrás del instrumento, justo detrás de la pantalla.
- 6. Coloque el analizador de manera que el sensor descanse plano contra la superficie del material a prueba.
- 7. Tome varias lecturas en distintos puntos en el material para la mejor representación de la cantidad de humedad presente.
- 8. Lea los valores de medición en la pantalla.

#### **Menú básico de configuración**

- 1. Encienda el analizador.
- 2. Presione y sostenga el botón  $\leftarrow$  hasta que aparezca el Menú principal (MAIN MENU)
- 3. Presione F1 (SETTINGS) para ver el menú de configuración
- 4. Navegue el menú y los sub menús deseados. Cada artículo del menú se explica en la siguiente sección.

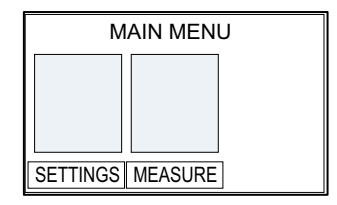

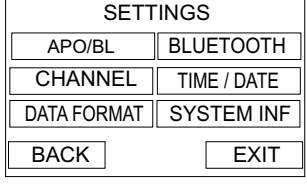

#### **Menú de configuración en detalle**

#### **Ajustes de APAGADO AUTOMÁTICO (APO) Y RETRO ILUMINACIÓN**

- 1. El temporizador de APO o retro iluminación se puede ajustar en minutos.
- 2. Navegue al sub menú APO/BL en el menú CONFIGURACIONES y presione  $\leftarrow$ .
- 3. Cambie al ajuste deseado.
- 4. Presione  $\leftarrow$  y luego presione EXIT (salir) o BACK (atrás) al terminar.

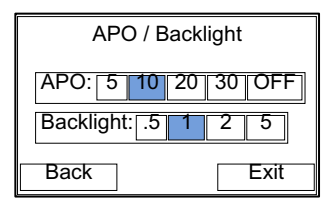

#### **Configuración de CANALES**

Seleccione el canal común sobre el cual un transmisor y receptor se comunicarán. Si tiene varios transmisores, puede designar un canal único para cada uno. Tenga en cuenta que el transmisor y receptor deben estar entre bloqueados al cambiar a un nuevo número de canal.

- 1. Para ajustar el canal, primero vaya al sub menú CHANNEL en modo configuración y enseguida presione  $\leftarrow$ .
- 2. Vaya al canal deseado y enseguida presione  $\leftarrow$ . El número de canal se marca.
- 3. Presione SALIR o ATRÁS al terminar.

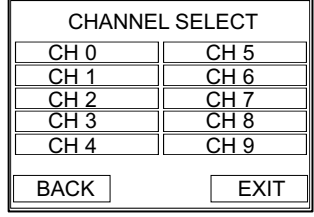

#### **Ajuste y formato de HORA/FECHA**

- 1. Vaya al menú de configuración TIME/DATE (fecha y hora) y enseguida presione  $\leftarrow$ .
- 2. Vaya al campo deseado y enseguida presione  $\leftarrow$ .
- 3. Para cambiar la fecha u hora, use las flechas izquierda/derecha para mover el puntero triangular al dígito que desea cambiar.
- 4. Use las flechas arriba/abajo para cambiar el valor del dígito. Presione  $\leftarrow$  para guardar el valor nuevo y apagar (OFF) el puntero de flecha.
- 5. Para seleccionar el formato de la hora, vaya al campo deseado (MM/DD/YYY, DD/MM/YYY, 12H, 24H, AM, o PM) y presione ← Cuando está en el dígito este se ve resaltado.
- 6. Presione SALIR o ATRÁS al terminar.

### **Ajuste del FORMATO DE FECHA**

Esto permite al usuario ajustar el delineador decimal, punto (.) o coma (,).

- 1. Vaya al menú de configuración DATA FORMAT y enseguida  $p$ resione $\leftarrow$ .
- 2. Vaya a la selección deseada y enseguida presione $\leftarrow$ .
- 3. Presione SALIR o ATRÁS al terminar.

### **BLUETOOTH ON-OFF**

- 1. Para activar la función Bluetooth™. seleccione BLUETOOTH en el menú de configuración.
- 2. Vaya a ON / OFF y presione  $\leftarrow$ .
- 3. Los desarrolladores de Software pueden contactar a Extech para el protocolo de programación de comunicación del MO270.
- 4. Presione ATRÁS o SALIR al terminar.

### **INFORMACIÓN del SISTEMA (INF)**

- 1. Para ver la información del sistema, en el menú configuración vaya a SYSTEM INF y enseguida presione .
- 2. El usuario puede cambiar el NOMBRE DEL PROPIETARIO y NÚMERO, los demás campos se muestran con propósitos informativos.
- 3. Vaya al campo OWNER NAME o NUMBER y enseguida  $n$ resione  $\leftarrow$
- 4. Se abre una utilería alfa-numérica que permite al usuario seleccionar texto con los botones de flecha y el botón  $\leftarrow$ .
- 5. Para resguardar la información del Propietario de manera que no se pueda sobre escribir, presione el botón CONF (confirmar).
- 6. Presione ATRÁS o SALIR al terminar.

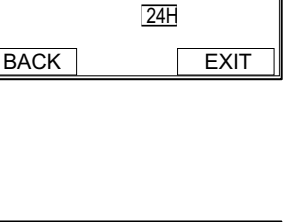

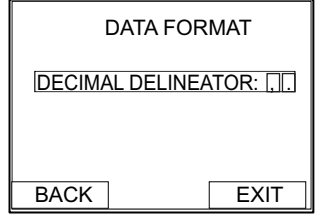

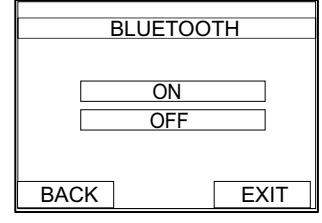

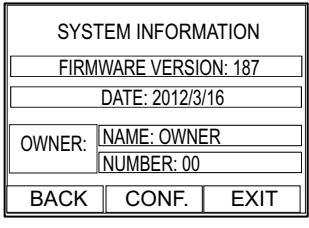

DATE/TIME<br>DATE:01-05-2011 MM/DD/YYYY DD/MM/YYYY TIME: 22:41:10 12H AM PM <u>...............</u>

# *Menús pantalla de medición*

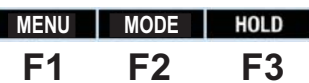

### **MENÚ - F1**

Presione el botón MENÚ - F1 en la pantalla principal del analizador para abrir la lista del sub menú;

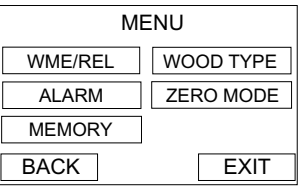

#### **WME/REL**

El menú WME/REL permite seleccionar ya sea mediciones por aguja, presentadas como '% equivalente de humedad en madera' o medición sin agujas presentada como una medición relativa (REL) usando el sensor sin contacto.

#### **Configuración de alarma**

- 1. Vaya al cuadro ALARMAS y presione de nuevo el botón  $\leftarrow$ .
- 2. Los límites de alarma se pueden ajustar a mano ingresando un valor numérico o usando una medición (detección).
- 3. Para ajustar el límite de alarma a mano, use la flecha derecha para ir al cuadro (%) de límite de alarma y presione  $\leftarrow$ . Aparecerá una flecha bajo uno de los dígitos, use las flechas arriba y abajo para cambiar el valor si lo desea. Use las flechas izquierda y derecha para elegir otro dígito para editar. Al terminar de editar,  $\frac{1}{2}$ botón para guardar la configuración.

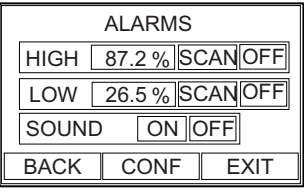

- 4. Para usar una medida en tiempo real como el límite de alarma, use las flechas para ir al cuadro de exploración (SCAN) (para ya sea el límite ALTO o BAJO de alarma). Cuando el cuadro SCAN esté resaltado, presione el  $\leftarrow$ botón para automáticamente transponer la medición de tiempo real como valor límite de alarma.
- 5. Nota de que el límite de alarma alta no puede ser menor a 10.00% y el límite de alarma baja no puede ser mayor a 10.00%.
- 6. Para activar y desactivar la alarma (ON / OFF): Use los botones de flecha para mover el cursor al cuadro Alarma limite OFF. Presione el  $\leftarrow$  botón para alternar entre ON (OFF) u OFF (OFF).
- 7. Para activar o desactivar el zumbador de alarma audible ON / OFF: Vaya al cuadro SOUND ON / OFF. Seleccione la opción deseada y luego presione — .
- 8. Presione F3 para guardar los valores y salir el modo.

#### **MEMORIA**

El menú MEMORIA permite ver datos y nombrar/borrar datos de hasta 10 grupos de memoria. Consulte la sección específica 'Modo de registro en memoria' en esta guía.

#### **TIPOS DE MADERA**

El menú TIPOS DE MADERA (wood types) permite seleccionar diversas especies de madera que están organizadas en grupos (1 hasta 8) de acuerdo a su dureza. Consulte la lista de maderas y los ajustes del grupo asociado en el Anexo A. Seleccione el número de grupo que corresponda al tipo de madera a prueba con las teclas de flecha y la tecla ENTER en el menú Tipo de Madera (*Wood Type*).

#### **CERO MODE ON/OFF**

La Función CERO permite mostrar las mediciones como la diferencia entre la lectura actual y una lectura de referencia guardada. Siga los pasos a continuación:

1. Desde el modo normal de medición, tome una medida de humedad que representará el valor de referencia.

2. Con el medidor tomando esta lectura, presione la tecla de función MENÚ (F1), vaya al campo ZERO MODE (cero) y presione la tecla Enter (el color del campo cambiará a azul indicando que la función ZERO está activa). La lectura actual se ha puesto en cero.

3. Presione la tecla de función EXIT para salir y regresar a modo de medición normal. Ahora, todas las lecturas subsecuentes se mostrarán como variación (offset) de la lectura de referencia. Por ejemplo, si la referencia es 20 y toma una medición de 50, el medidor indicará 30 (50 lectura actual menos 20 lectura de referencia = 30 lectura indicada).

Nota: El icono REL destellará en el indicador de medición mientras la función cero esté activa.

4. Para apagar la función cero (ZERO), vaya al campo ZERO MODE y presione Enter (el color del campo cambiará a gris confirmando que la función cero está desactivada).

Nota: El estado predeterminado es ZERO MODE OFF.

#### **MODO - F2**

Presione repetidamente el botón MODO - F2 para cambiar entre tres modos de pantalla: Pantalla digital, análisis gráfico de tendencias y pantalla análoga. La pantalla digital incluye una gráfica de barras abajo de la pantalla. Tenga en cuenta que la gráfica de barras está codificada con color, donde la zona de alarma se indica en rojo y la zona aceptable en verde. Para más sobre el análisis de tendencias consulte la sección Análisis de tendencias más delante.

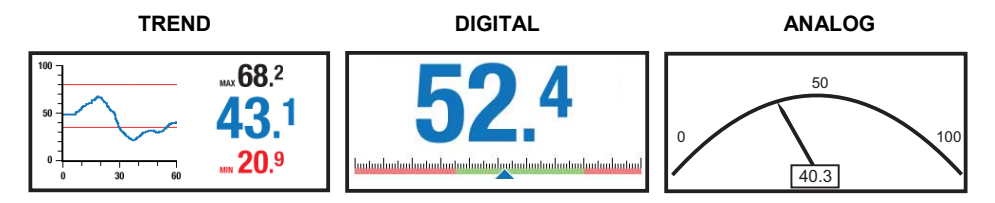

### **RETENCIÓN - F3**

El menú RETENCIÓN (HOLD) inmovilizar la lectura indicada. Los sub menús permiten guardar datos en la memoria o salir del modo.

# *Operación de alarmas*

- Los límites alto y bajo de alarma son programables por el usuario como se describe en la sección CONFIGURACIÓN. Tenga en cuenta que el límite de alarma alta (HIGH) no puede ser menor a 10.00% y el límite de alarma baja (LOW) no puede ser mayor a 10.00%.
- Cuando una alarma está activa ON en modo configuración, el analizador mostrará en la pantalla el símbolo alarma (alto o bajo) en negro con el valor de alarma asociado (consulte la sección Iconos de pantalla).
- Una vez establecidos los límites de alarmas alta y baja, el analizador sonará la alarma visible y/o audible (en centelleos rojos) cuando una medición excede el límite. Tenga en cuenta que si el sonido está apagado (OFF) en el modo de configuración, sólo se dispara la alarma visual.
- Para silenciar una alarma, vaya al sub menú ALARMA en el menú de configuración y seleccione OFF para el sonido de la alarma.

# *Función de análisis de tendencias*

- Presione la tecla de función F2 -MODO una vez en la pantalla principal del analizador para entrar al modo de análisis de tendencias. Enseguida se muestra una pantalla de Análisis de tendencias.
- Los dígitos a la derecha de la pantalla del análisis de tendencias muestran la medida actual (centro), la lectura más alta (arriba) y la lectura más baja (abajo) para una sesión de medición dada.
- La gráfica x-y a la izquierda representa las mediciones (escala vertical) sobre tiempo (escala horizontal)
- Para comenzar una sesión de tendencia, presione la tecla de función F3-START en la pantalla análisis de tendencias(el icono rojo REC estará visible en la esquina superior derecha de la pantalla mientras el analizador corre el análisis).
- Presione la tecla de función F3-STOP para detener la sesión de tendencia (el icono REC se apaga)

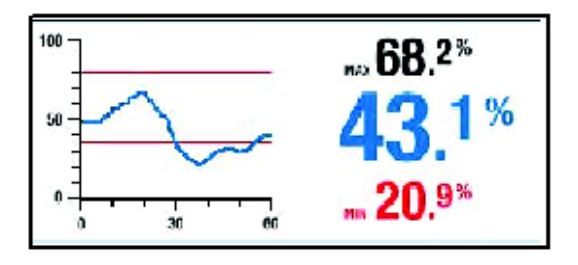

# *Modo de registro en memoria*

#### **Guardar una lectura**

- Para guardar una lectura en uno de los diez grupos de memoria, presione la tecla de función F2- MODE en la pantalla principal. Note que las lecturas tienen sello de fecha / hora.
- Use de nuevo la tecla de función F2-MODE para seleccionar el puntero análogo o el modo digital.
- Tome una medición y cando vea la lectura deseada, presione la tecla de función F3-HOLD.
- Presione la tecla de función F1-SAVE para iniciar el registro. Aparecen los sitios de memoria.
- Seleccione un grupo de memoria con los botones de flecha. Presione el  $\leftarrow$  botón cuando el sitio de memoria deseado esté resaltado. La lectura se guardará en el grupo seleccionado.

#### **Ver lecturas guardadas**

- Para ver datos de un grupo de memoria, presione la tecla de función MENÚ F1 de la pantalla principal y vava al sub menú MEMORIA y presione  $\leftarrow$ .
- Seleccione VIEW del sub menú y presione  $\leftarrow$ . Se abre la lista de grupos.
- Vaya al grupo deseado y enseguida presione  $\leftarrow$ .
- Use los botones de flecha arriba/abajo para recorrer las lecturas en el grupo. Use el botón CLEAR para borrar la lectura indicada.
- Presione F1-BACK para regresar a la lista de grupos o presione SALIR para regresar a modo normal de operación.

#### **Cambiar nombre del grupo de memoria**

- Para cambiar de nombre a un grupo de memoria, presione la tecla de función MENÚ F1 de la pantalla principal y vava al sub menú MEMORIA y presione  $\leftarrow$ .
- Seleccione NAME del sub menú y presione  $\leftarrow$ . Se abre la lista de grupos.
- Vava al grupo deseado y enseguida presione  $\leftarrow$ .
- Aparece una pantalla alfa-numérica con el nombre del grupo actual mostrado arriba.
- Use las teclas de flecha para seleccionar el dígito deseado para cambiar y enseguida presione . ا
- Ahora vaya al nuevo dígito con las flechas. Cuando el nuevo dígito deseado esté resaltado, presione  $\leftarrow$  v el dígito viejo será reemplazado por el dígito nuevo.
- Al terminar la edición, presione CONF para guardar las entradas y regresar a la lista de grupos.

#### **Borrar la memoria**

- Para borrar datos guardados, presione la tecla de función MENÚ F1 de la pantalla principal y vaya al sub menú MEMORIA y presione  $\leftarrow$
- $\bullet$  Seleccione CLEAR del sub menú y presione  $\leftarrow$ .
- Aparecerán tres sub menús: INDIVIDUAL, GRUPO y TODOS. Seleccione INDIVIDUAL para borrar una lectura dentro de un grupo; Seleccione GRUPO para borrar todo el grupo; y seleccione ALL (todo) para borrar todas las lecturas en todos los grupos. De clic en  $\leftarrow$  para borrar el artículo.

#### **Calibración a Cero para modo sin agujas**

- **1.** Cambie el analizador a modo de operación sin agujas (modo REL) en el **MENÚ F1.**
- 2. **Asegure que el** medidor no esté cercano a cualquier objeto o superficies. Sostenga el medidor por la parte más baja para evitar hacer contacto con el sensor sin agujas.
- 3. La pantalla debe indicar cero.
- 4. Si indica error o si el analizador da una lectura diferente a cero, por favor regrese la unidad para servicio.

#### **Verificación de calibración para agujas**

- **1.** Cambie el analizador a modo con agujas (%WME) en el **MENÚ F1.**
- 2. Los tres puntos para verificar la calibración están ubicados en los orificios arriba de la tapa protectora.
- 3. La primera medición se toma entre el punto de prueba izquierdo y el punto de prueba del centro. La segunda medición se toma entre el punto de prueba derecho y el punto de prueba del centro.
- 4. La pantalla debe indicar entre 60 a 85 para la medición alta y entre 17 y 19 para la medición baja.
- 5. Si las lecturas no son correctas, regrese el analizador para servicio.

## *Cumplimiento con FCC*

FCC-ID: IWK-EX3000 FCC-ID: IWK-MO270X

Este dispositivo cumple con la parte 15 de las Reglas de la FCC. Su operación está sujeta a las siguientes dos condiciones:

- 1. Este dispositivo no debe causar interferencia dañina.
- 2. Este dispositivo debe aceptar cualquier interferencia recibida, inclusive la interferencia que pueda ocasionar un mal funcionamiento.

Este equipo ha sido probado y cumple con los límites para un dispositivo digital Clase B, de conformidad con la parte 15 de las reglas de la FCC. Estos límites están diseñados para brindar suficiente protección contra interferencia dañina en una instalación residencial. Este equipo genera, usa y puede irradiar energía de radiofrecuencia y, si no se instala y usa conforme a las instrucciones, puede causar interferencia a las radiocomunicaciones. Sin embargo, no hay garantía de que no habrá interferencia en alguna instalación particular. Si este equipo causa interferencia a la recepción de radio o televisión, lo cual se puede determinar al encender y apagar el equipo, el usuario puede corregir la interferencia con una o más de los siguientes métodos:

- Reorientar o reubicar la antena receptora.
- Aumentar la separación entre equipo y receptor.
- Conectar el equipo en un toma corrientes de pared diferente a donde está conectado el receptor.
- Consultar al vendedor o a un técnico experimentado en radio/TV.

**Advertencia:** Los cambios o modificaciones a esta unidad que no sean expresamente aprobados por la parte responsable de cumplimiento, podrían anular la autorización del usuario para utilizar el equipo.

# *Reemplazo de la batería*

Si el instrumento no enciende o si indica batería débil, recargue las baterías como se indica en esta guía. Si se requiere reemplazar las baterías, debe regresar la unidad para servicio.

## *Mantenimiento*

- Siempre mantenga seco el instrumento
- Para limpiar el analizador, use un paño húmedo. Use un detergente suave si es necesario pero nunca use abrasivos o solventes.
- Evite que la mugre se acumule en las agujas del electrodo

## *Especificaciones*

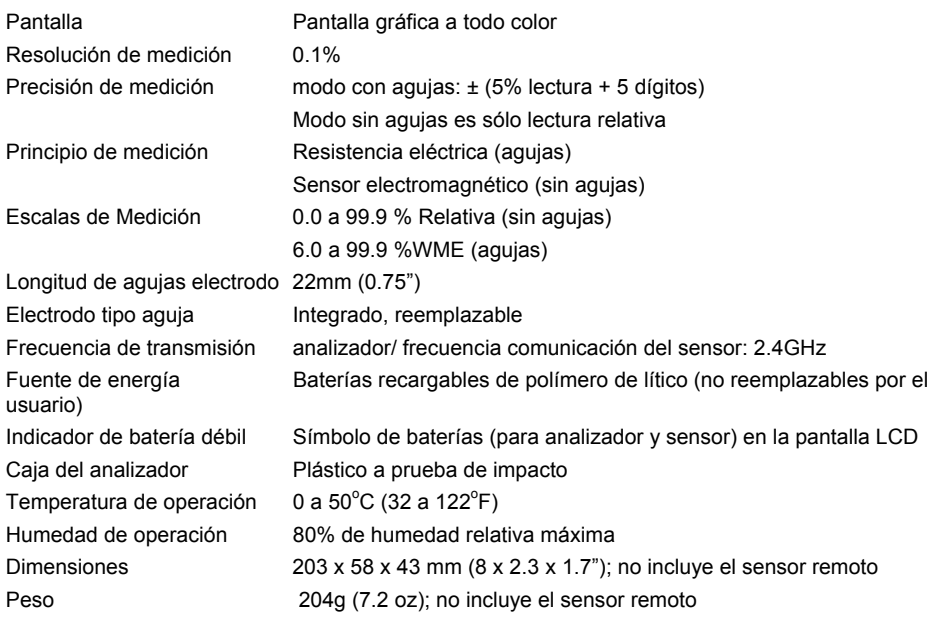

**Copyright** © **2012 Extech Instruments Corporation (Una Empresa FLIR)**  Reservados todos los derechos, incluyendo el derecho de reproducción total o parcial en cualquier medio. ISO-9001 Certified **www.extech.com** 

### **Nombres comunes de maderas (BS888 y 589: 1973) con números de grupo para el programa MO270**

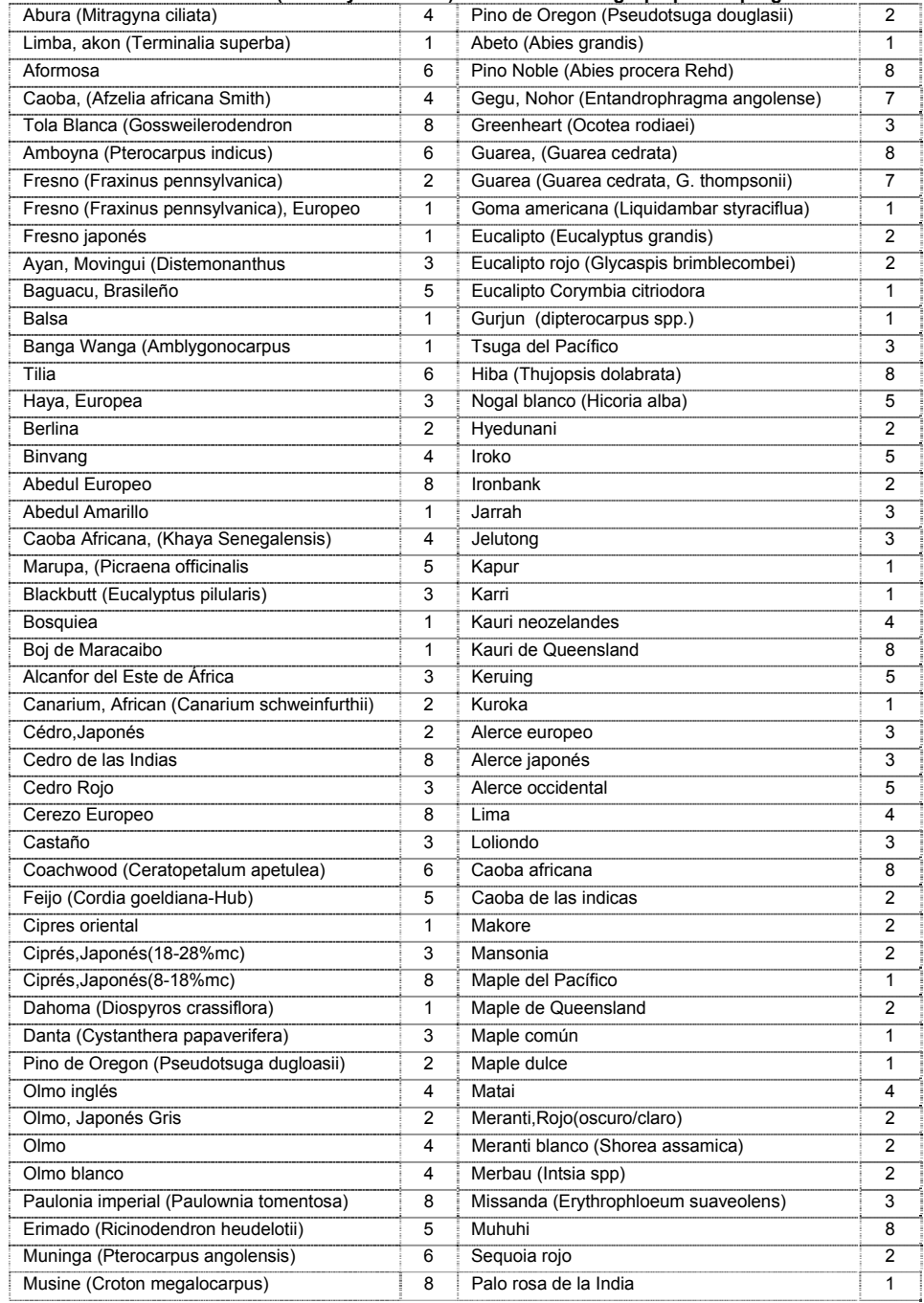

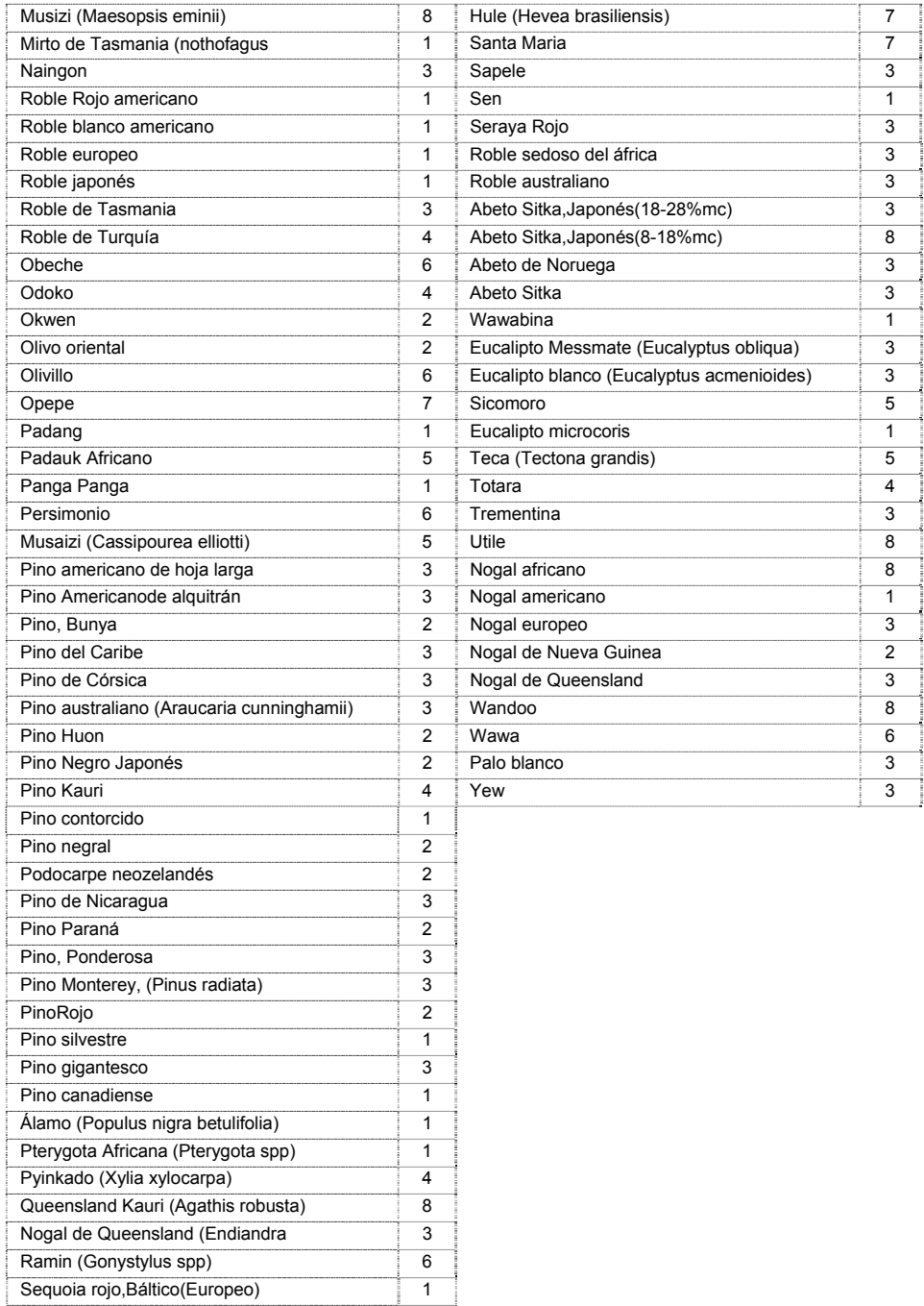

### **Los nombres botánicos para las maderas con números de grupo para del programa MO270**

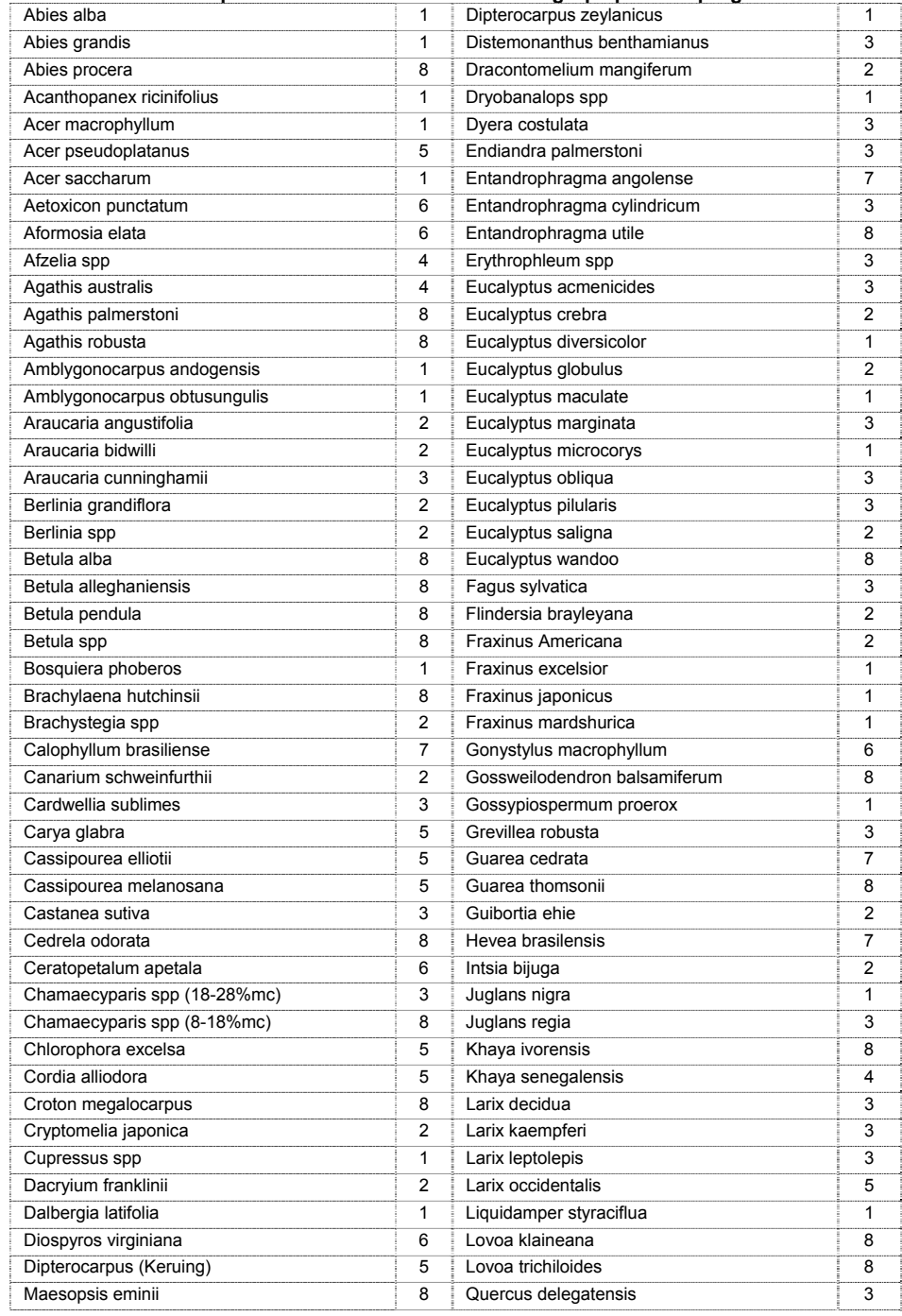

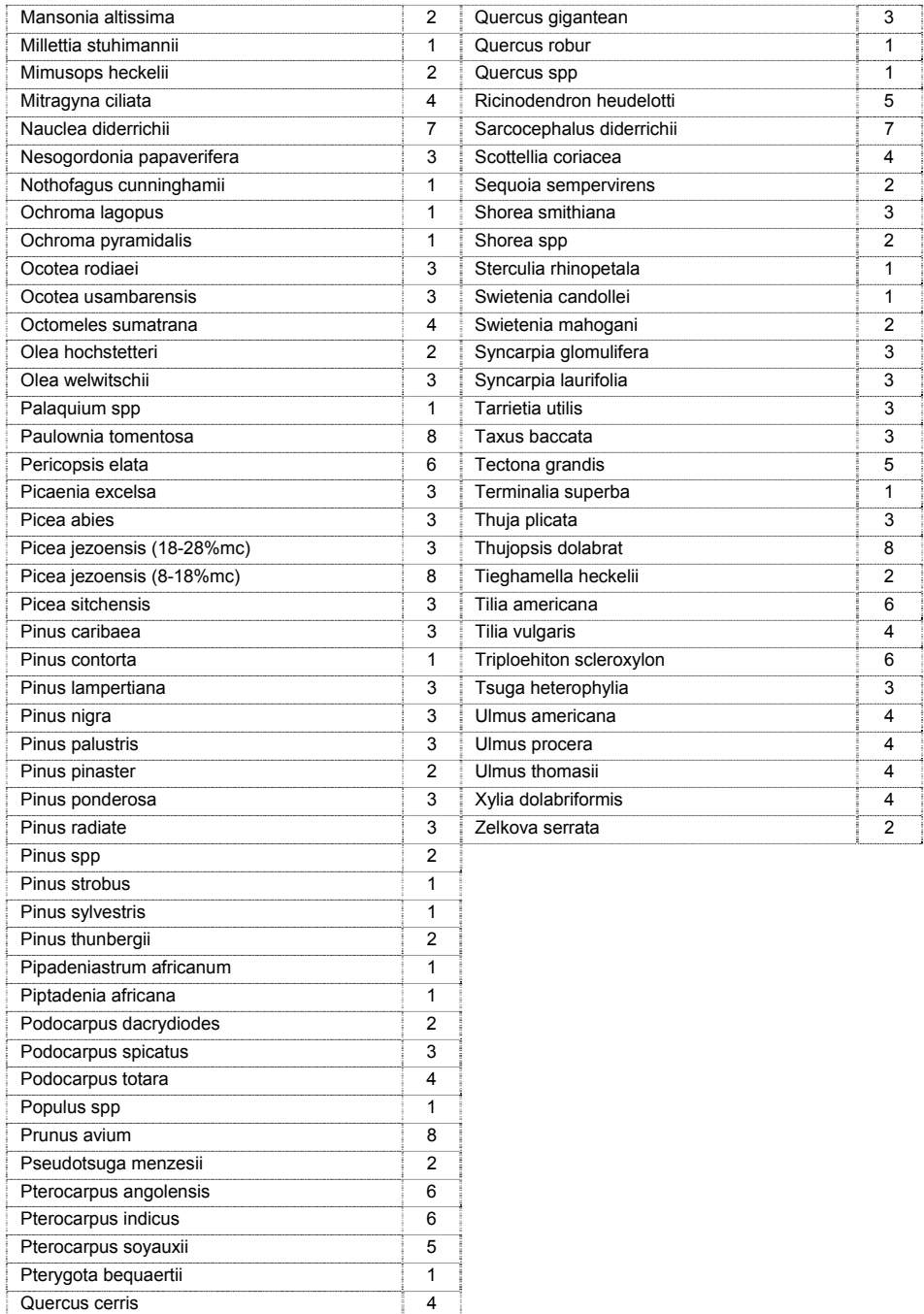